## PKI – mobilni

- Postoje dva tipa
	- 1. prikazuje se na sloju preko celog ili skoro celog ekrana
	- 2. umetak koji se pojavljuje na gest prelaska ili klika koji otvara fioku koja gura originalni sadržaj u stranu

• RetailMeNot za Android

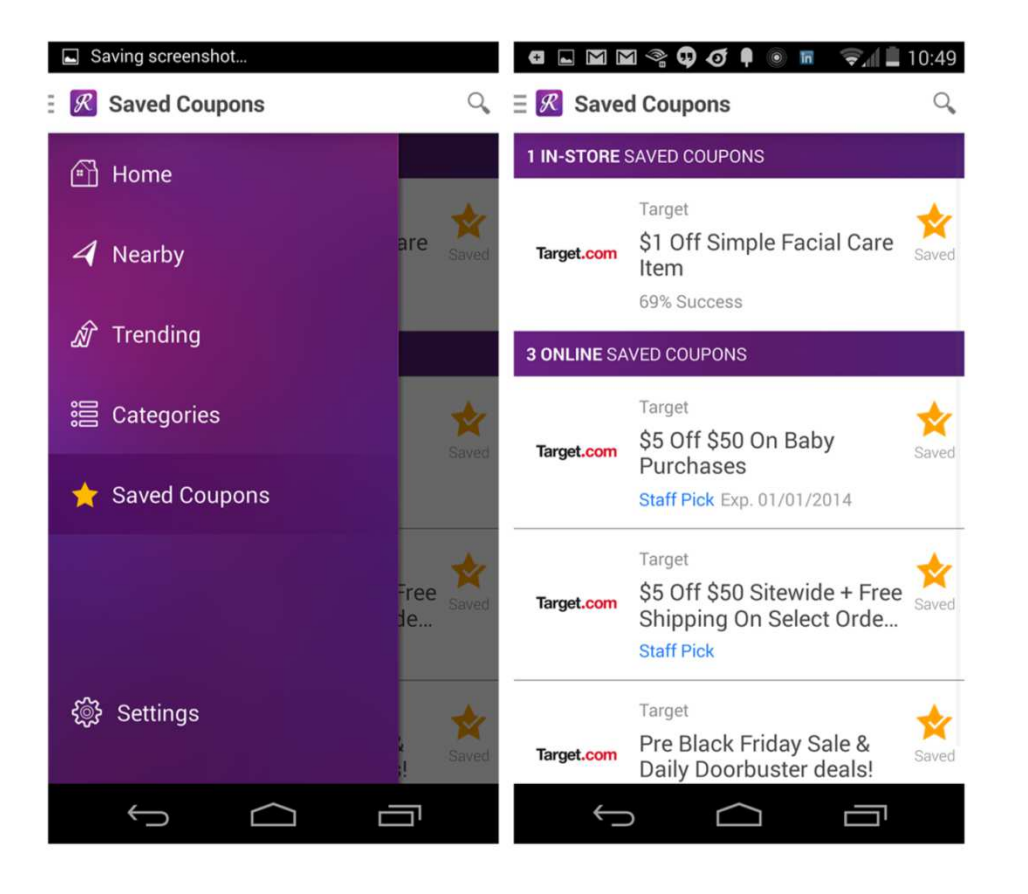

• Path za iOS

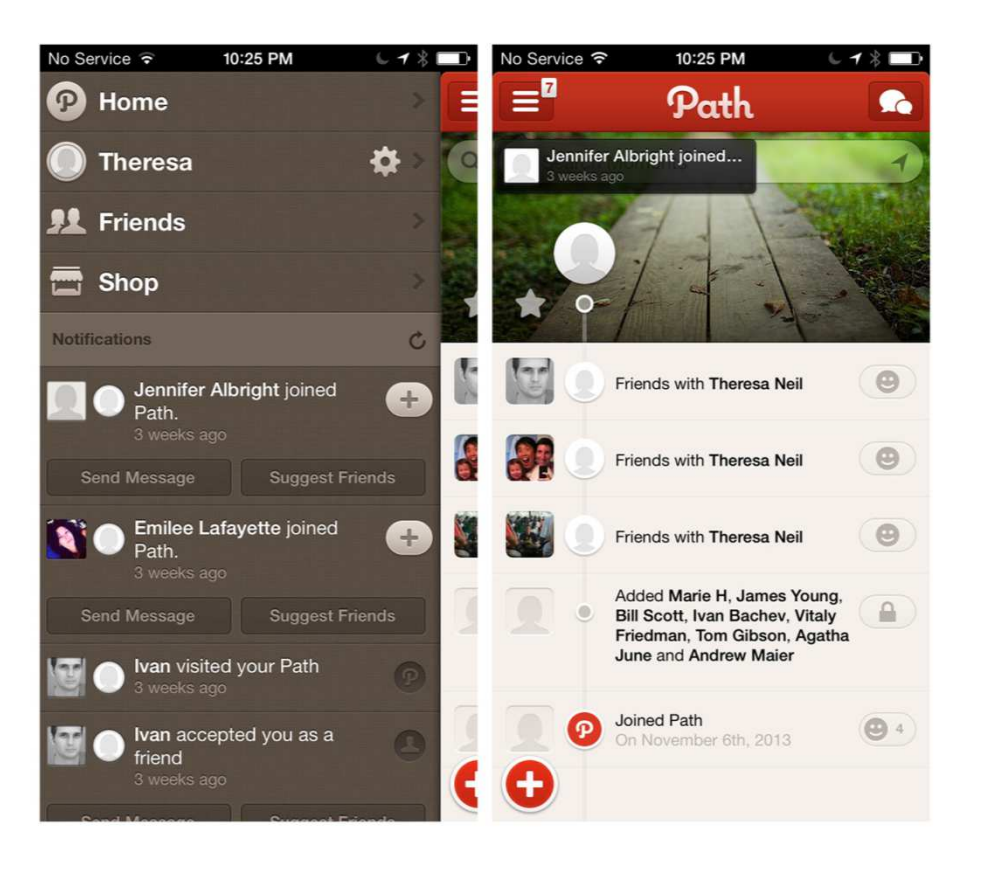

- Koji je najbolji način da se korisniku stavi do znanja da postoji fioka?
- $\bullet$  Prvi predlog za Android : "Upon first launch of your app, introduce the user to the navigation drawer by automatically opening it. This ensures that users know about the navigation drawer and prompts them to learn about the structure of your app by exploring its content. Continue showing the drawer upon subsequent launches until the user actively expands the navigation drawer manually. Once you know that the user understands how to open the drawer, launch the app with the navigation drawer closed."
- $\bullet$  Nije se najbolje pokazala prilikom testiranja od strane korisnika
- $\bullet$  Bolji izbor bi bio da se fioka otvori samo prvi put kada se pokrene aplikacija

• Najčešće se stavlja sa leve strane, ali može i sa desne, kao kod IfThisThenThat za iOS

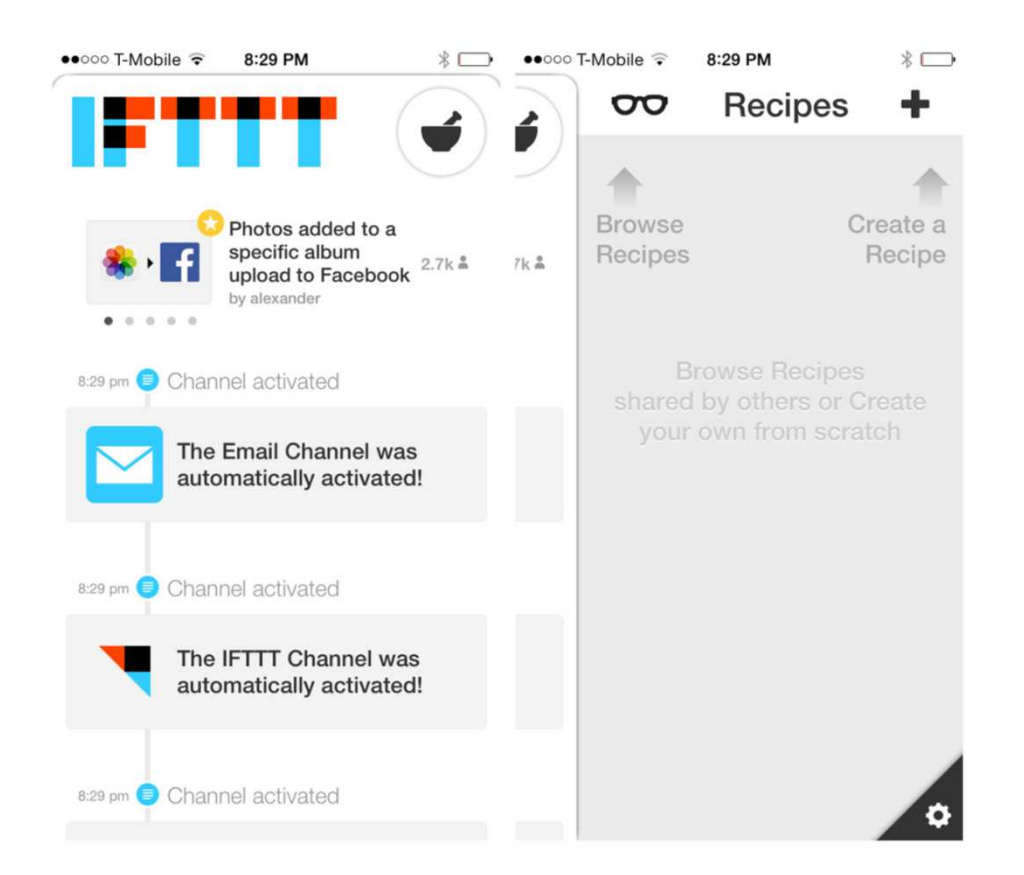

 $\bullet$  Mogu da se nalaze i sa leve i sa desne strane kao kod Facebook beta za Windows

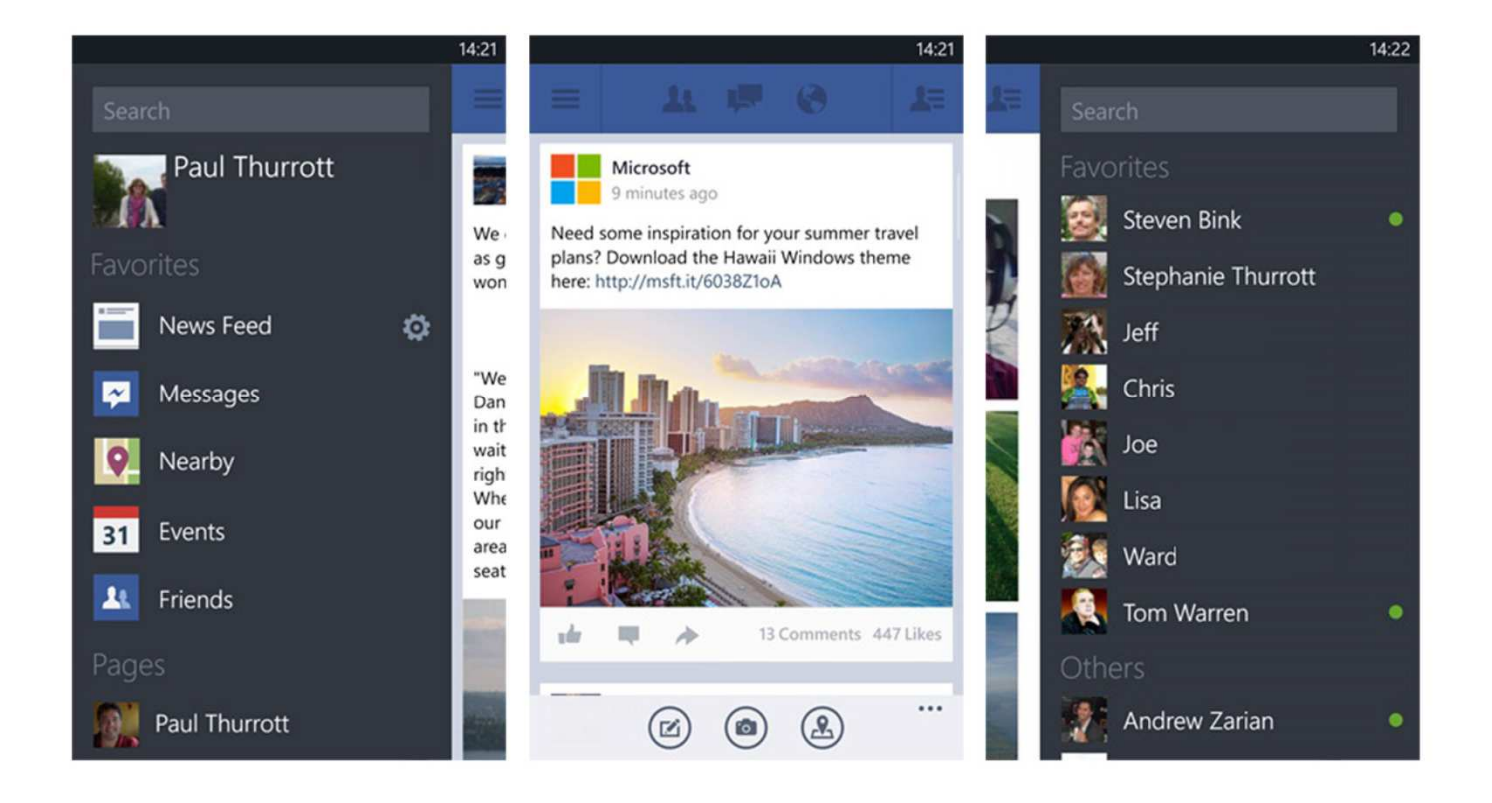

 $\bullet$  Fioka ne bi trebalo da se postavlja na dno stranice može da dovede do konflikta sa kontrolnim centrom koji se kod iOS 7 nalazi na dnu stranice

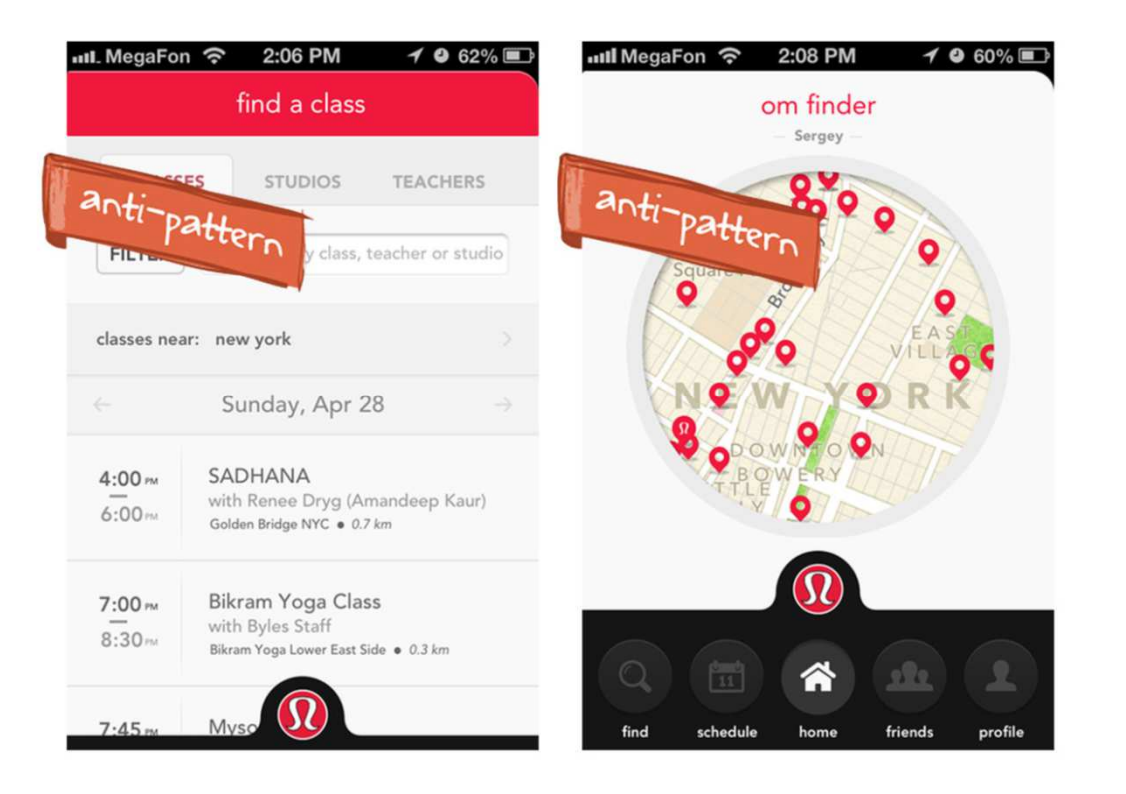

 $\bullet$  Zillow's Mortgage Marketplace za iOS prikazuje u fioci u realnom vremenu grafik promene vrednosti hipoteke

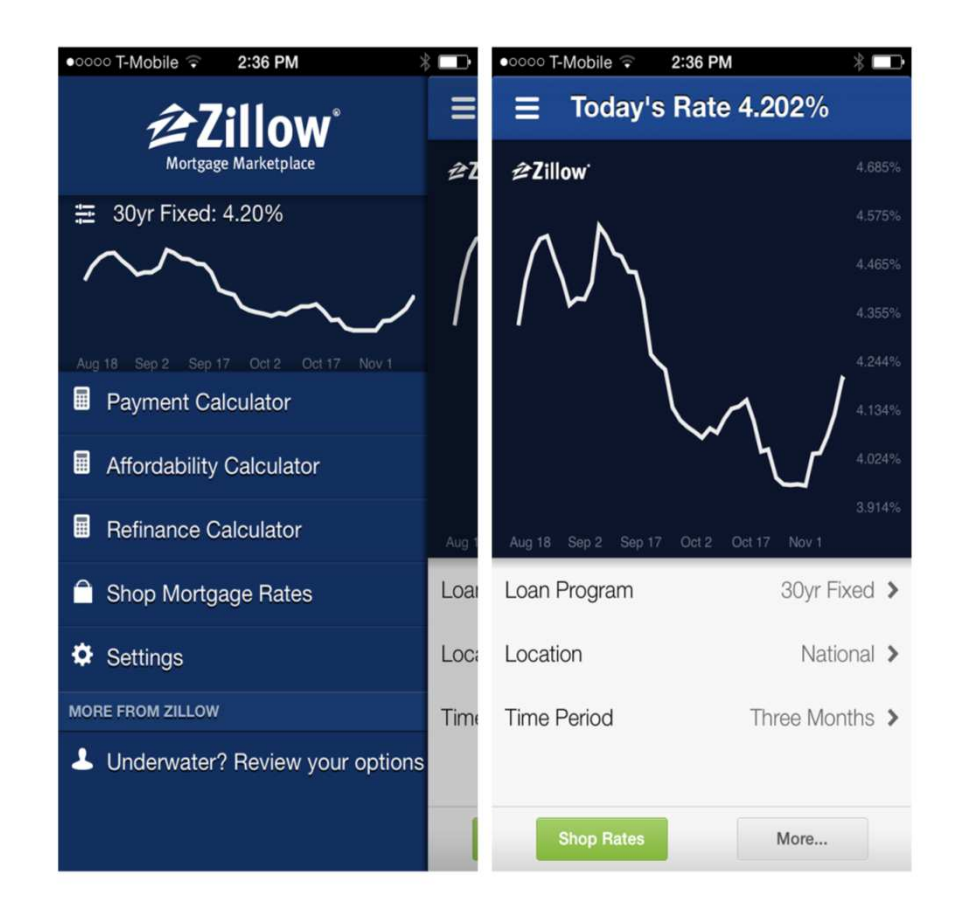

•LinkedIn, Gmail prikazuje i informacije o profilu

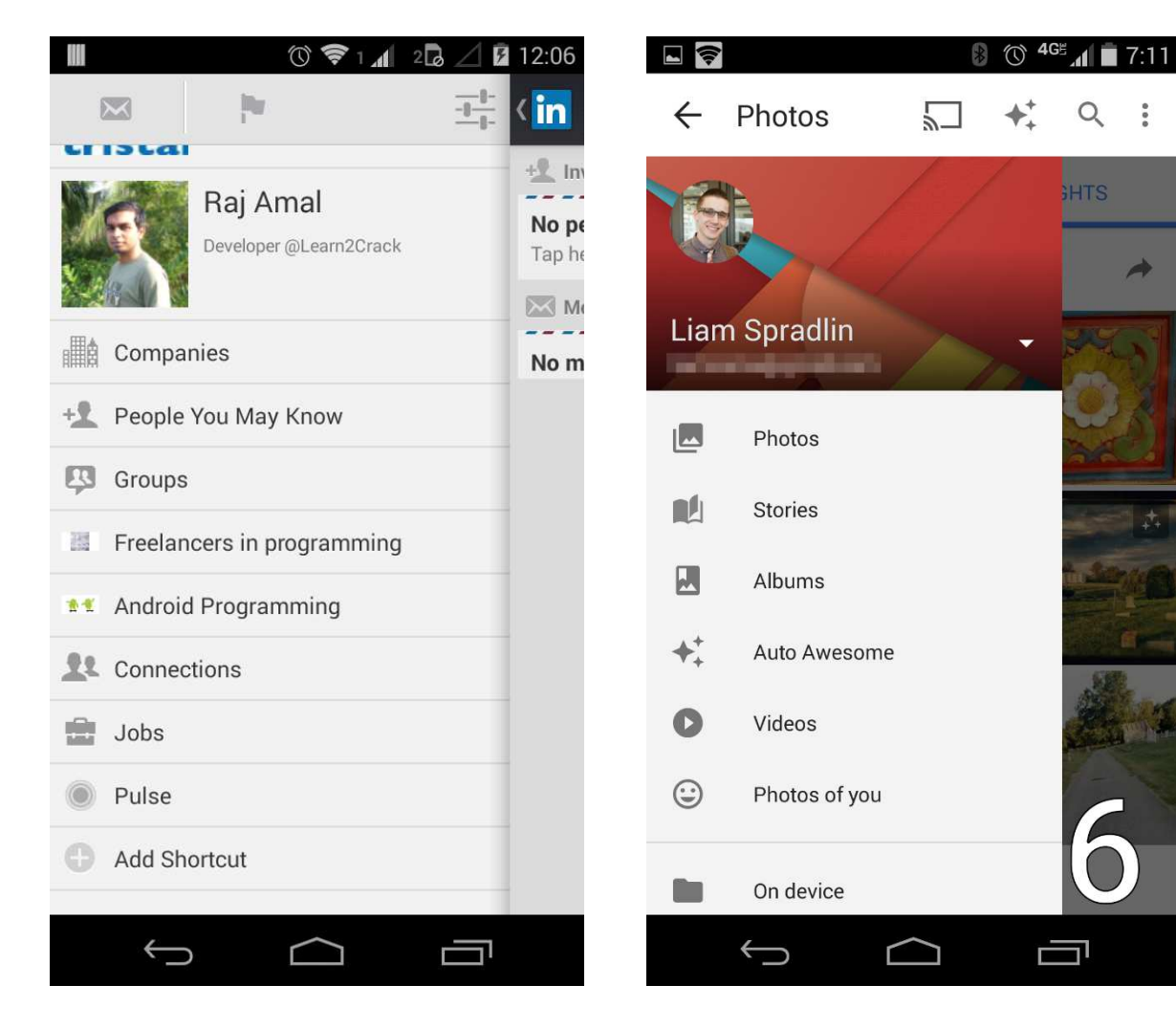

 $\bullet$ Fioka može da bude duboka više od jednog nivoa, Fancy za iOS

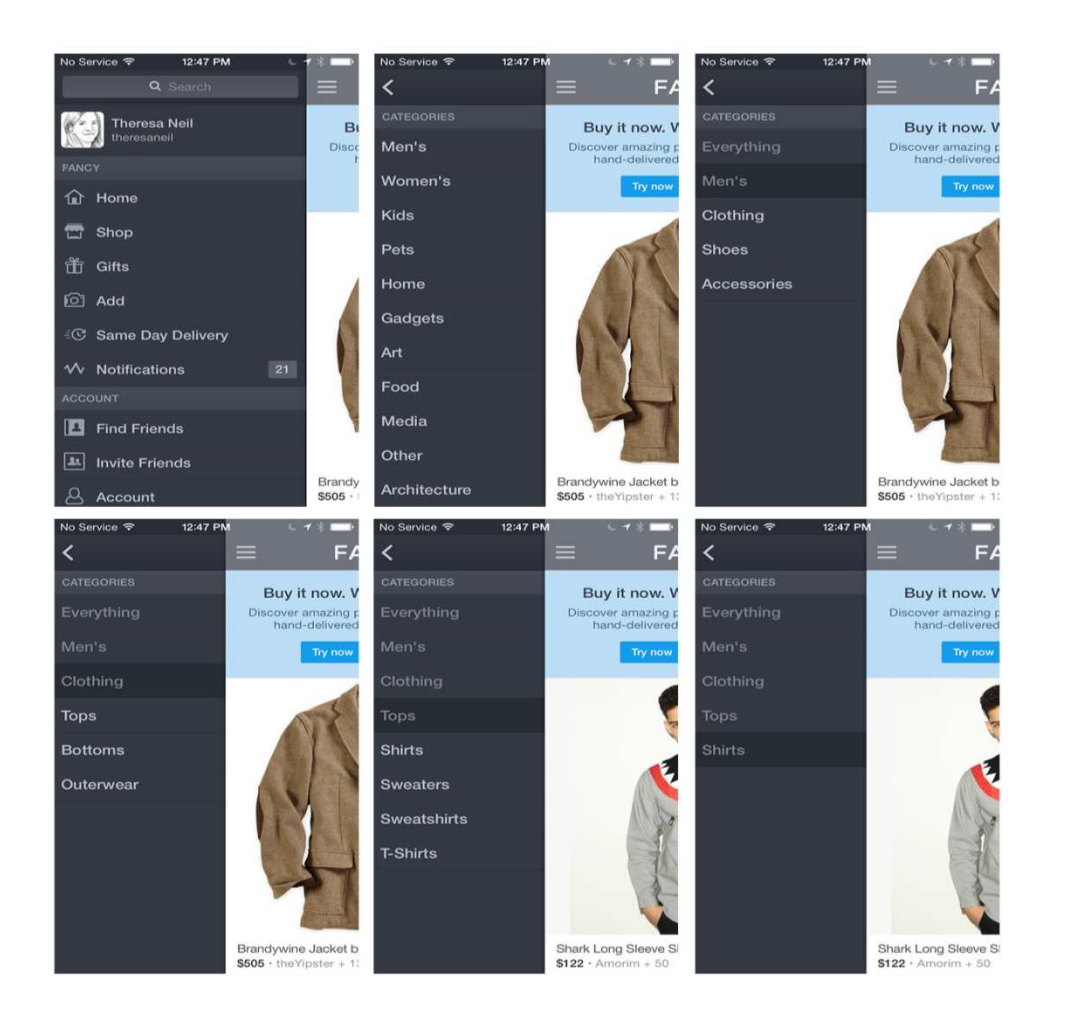

 U okviru side drawera je mogće i promeniti kontekst, strelica pored imena  $\bullet$ kod Gmail-a $\approx$  10:32

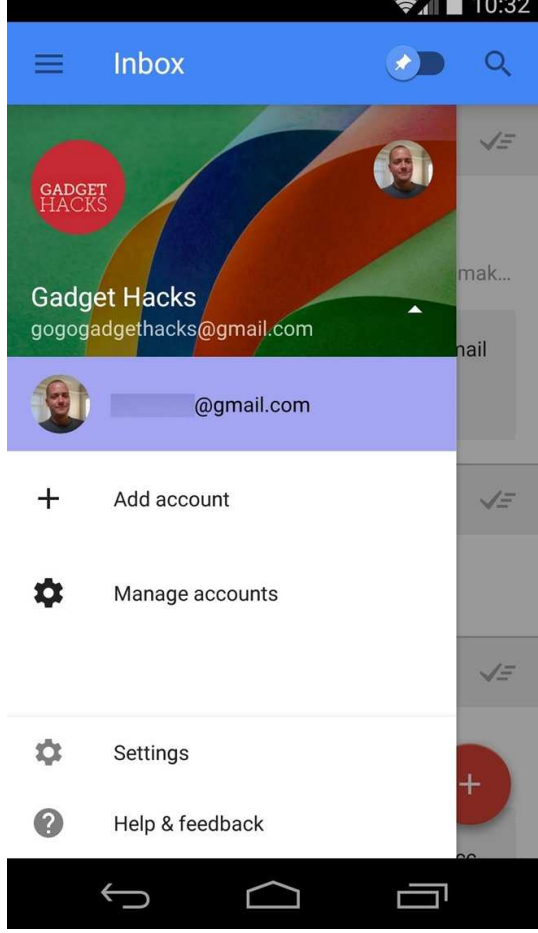

- U okviru side drawer-a se mogu nalaziti različite informacije
- Treba voditi računa da se ne pretera
- Uvek treba imati na umu da se side drawer prvenstveno koristi za primarnu navigaciju

 $\bullet$  Luvocrasy za iOS – eksperimentisali sa različitim mogućim varijantama

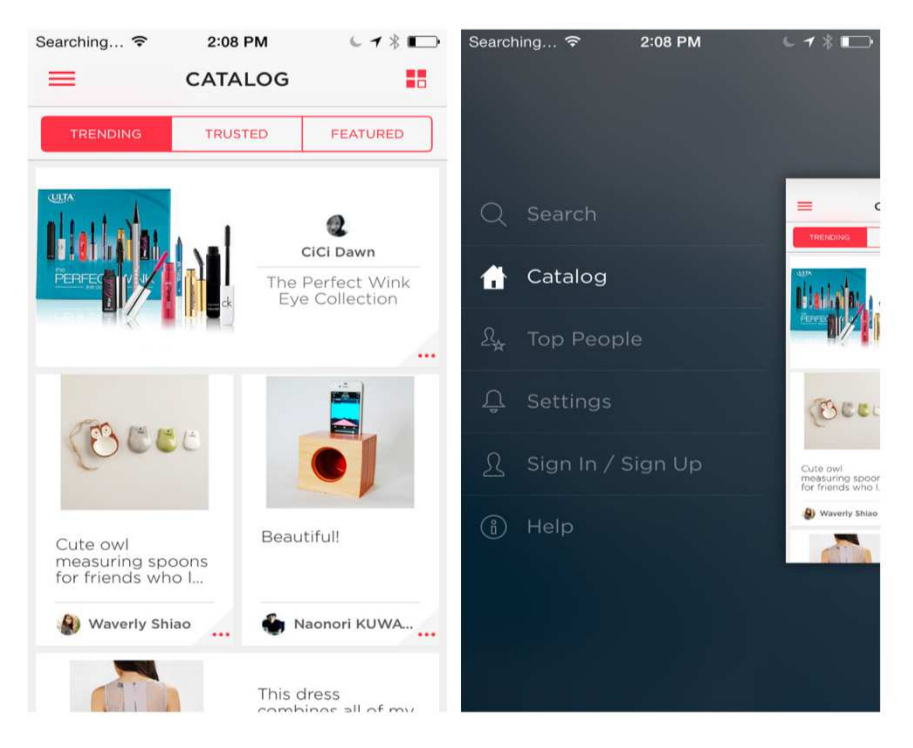

- •Najbolje je napraviti prototip nekoliko različitih varijanti navigacija
- •Ispitivanjem korisnika zaključiti koja najbolje odgovara izabranom dizajnu.
- •Antipattern za Airbnb za iOs

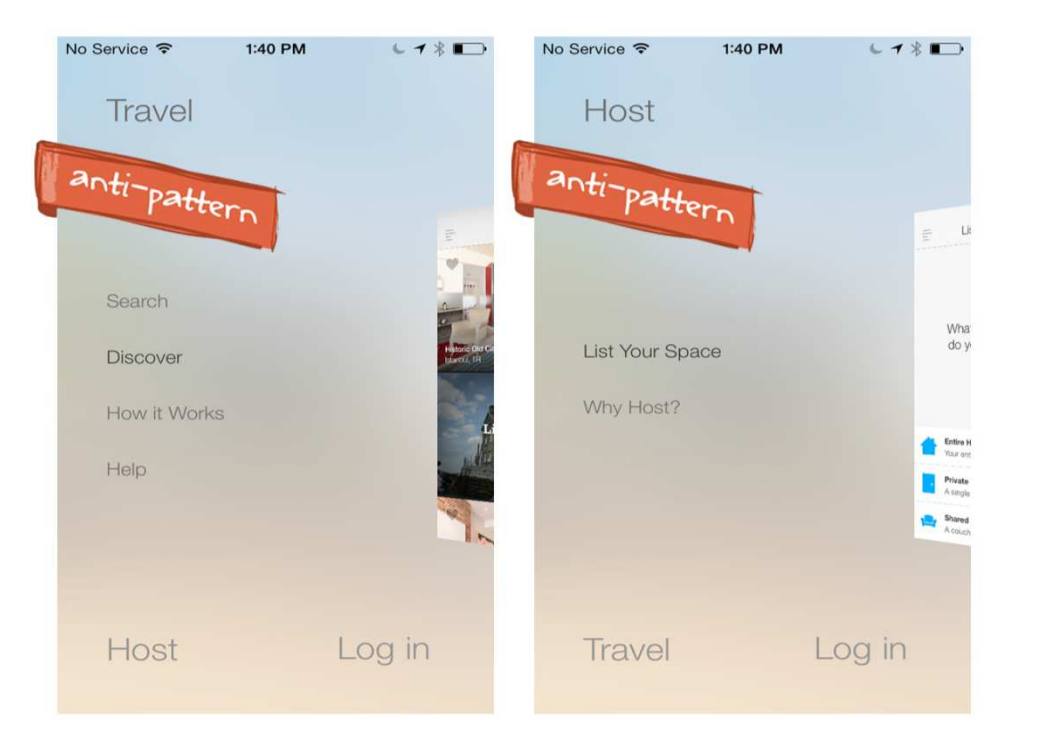

 $\bullet$ Airbnb za Android ima jasan meni

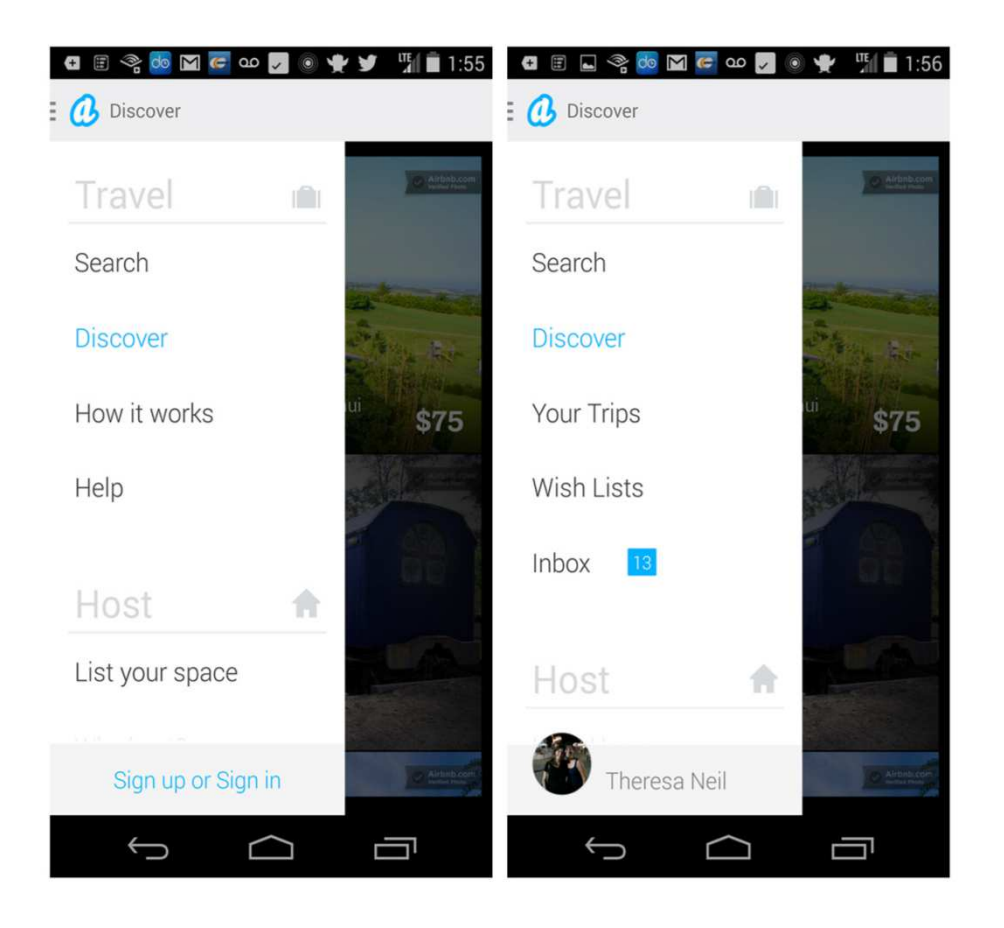

- Najčešće se pojavljuje na vrhu strane
- Prilikom otvaranja menija:
	- –– sadržaj glavne stranice može da se pomeri na dole
	- sadržaj menija može da se prikaže na sloju preko glavne stranice

#### $\bullet$ Pocket i Qwiki aplikacija za iOS

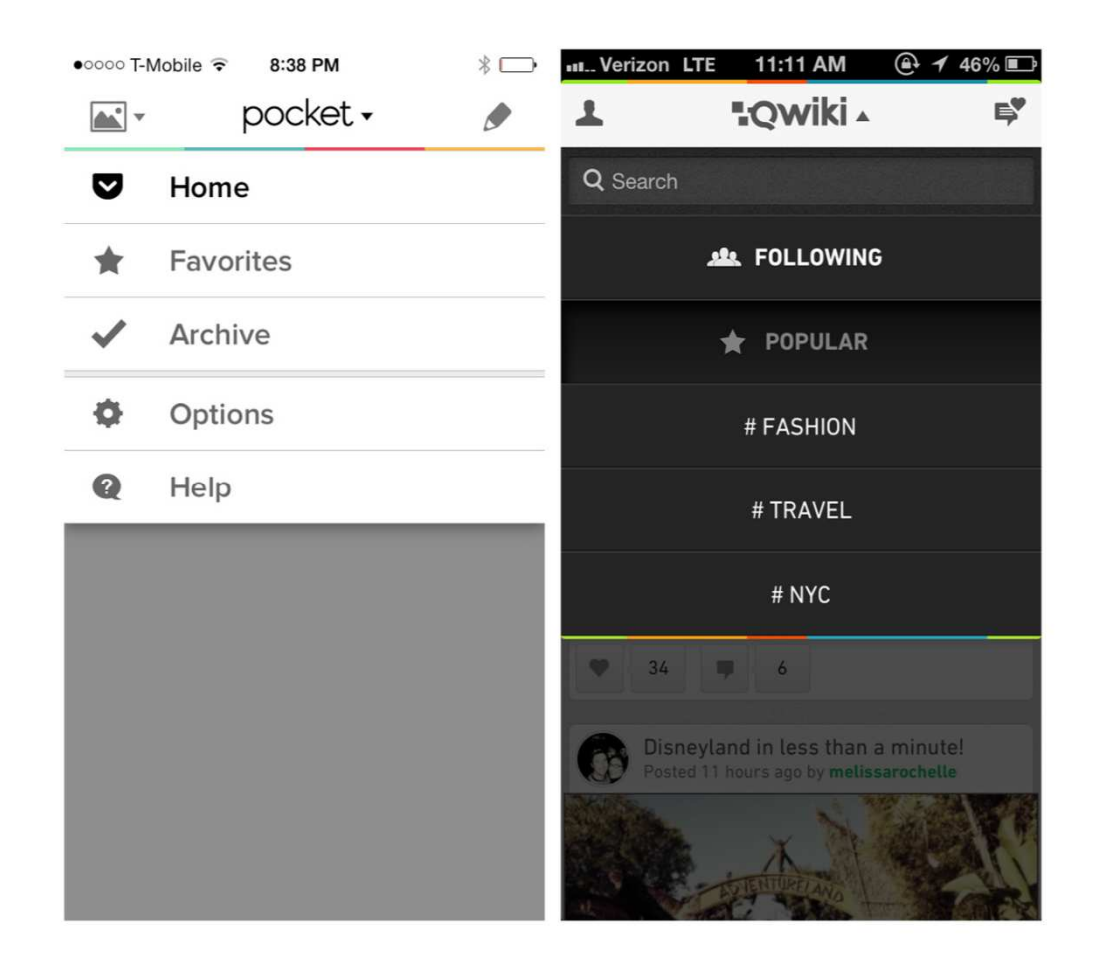

 $\bullet$ Walmart za Android and Home Depot za Windows Phone

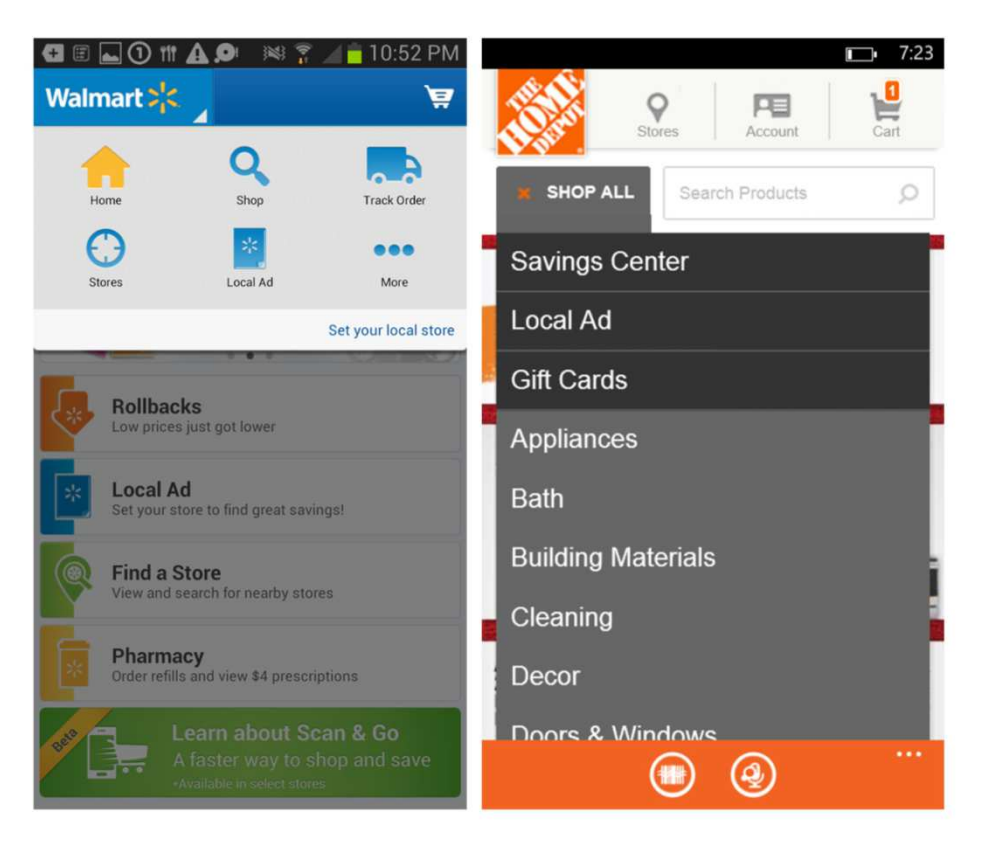

 $\bullet$ Može da se prikaže i sa donje strane (Ultravisual za iOS)

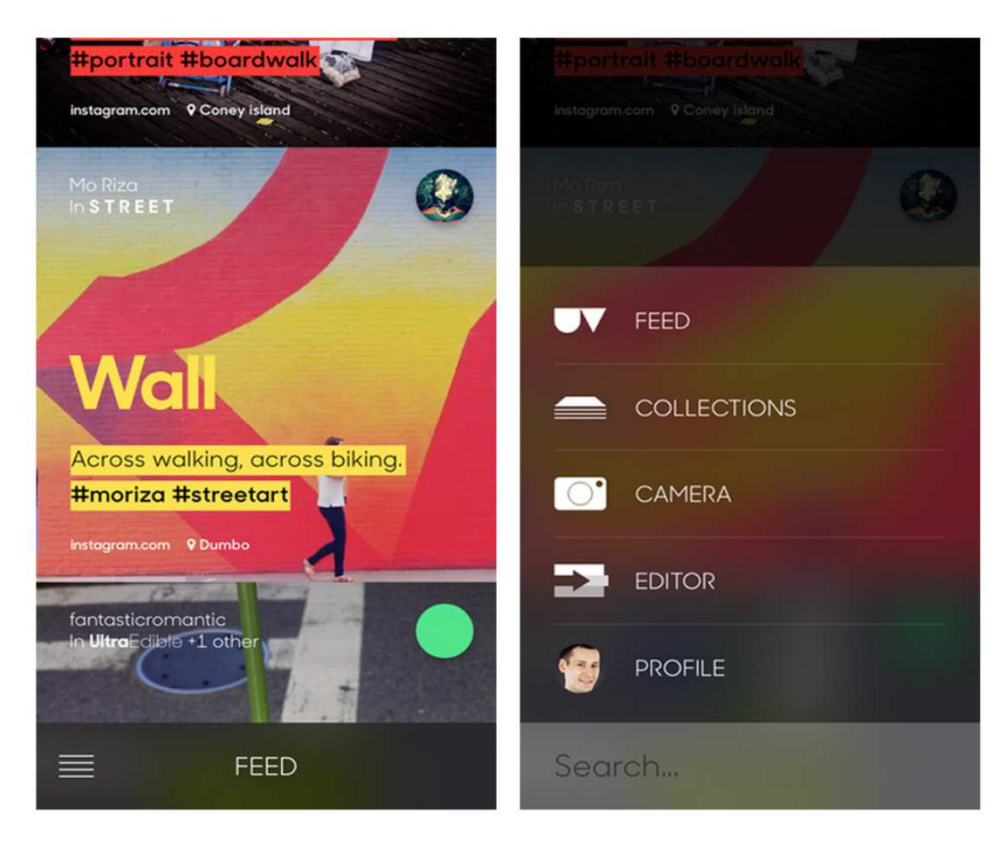

- Glavna konvencija
	- – gest koji je korišćen za otvaranje menija (npr. dodir ili prelazak preko menija prstom) treba da se koristi i za zatvaranje.
	- –Takođe meni ne bi trebalo da zauzme ceo ekran
	- – Bilo bi dobro da stara stranica ostane delom vidljiva i klik na nju da zatvori meni.
- Kod Androida postoji kontrola koja se zove Spinner i koristi se za navigaciju u okviru jedne kategorije, a ne za prelazak sa jedne kategorije nadrugu

- $\bullet$  NPR i NYTimes za Android – velika količina vesti se organizuje korišćenjem Spinner-a
- $\bullet$  Ako bi npr. NPR trebalo da ponudi druge opcije u meniju kao što su muzika, vreme, predlog bi bio da se koristi tab bar ili navigation drawer

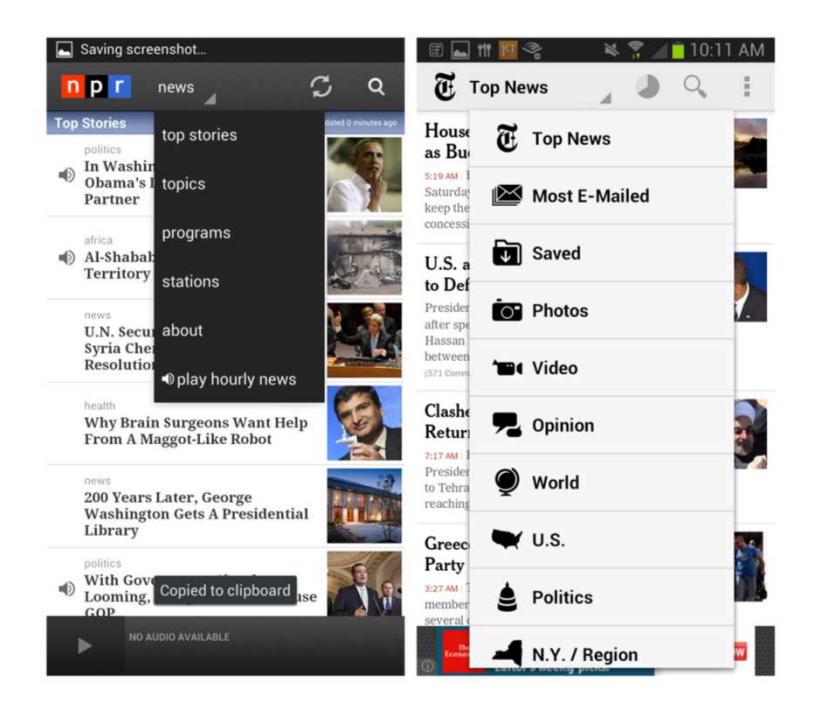

#### Transient Navigation - Pie Menu

- $\bullet$ Ova vrsta menija se javlja još od 90tih na desktop softveru
- •Popularni su kod web aplikacija i kod igara
- $\bullet$  Paranoid Android OS ga koristi (https://www.youtube.com/watch?v=7onvPFH9okU)

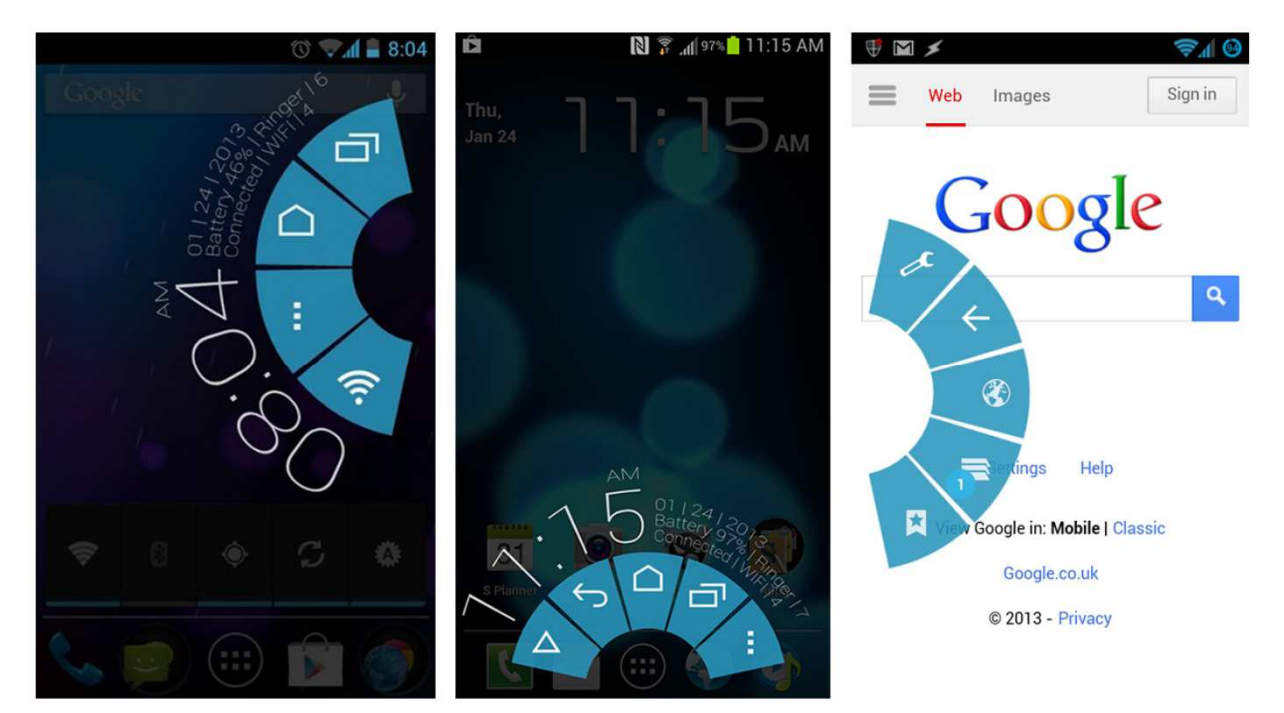

- Ako je selektovana jedna opcija iz glavnog menija - na koji način možemo da se pomeramo kroz selektovani modul
- Sve pomenute pimarne navigacije se mogu koristiti i kao sekundarne
- Tab menu > Tab menu, Tab menu > Lists, Tab menu- > Dashboard, Springboard - <sup>&</sup>gt; Gallery....

 $\bullet$  Starbucks za iOs i Brit & Co. zaWindows Phone - Tab menu za primarnu navigaciju, a Springboard za sekundarnu

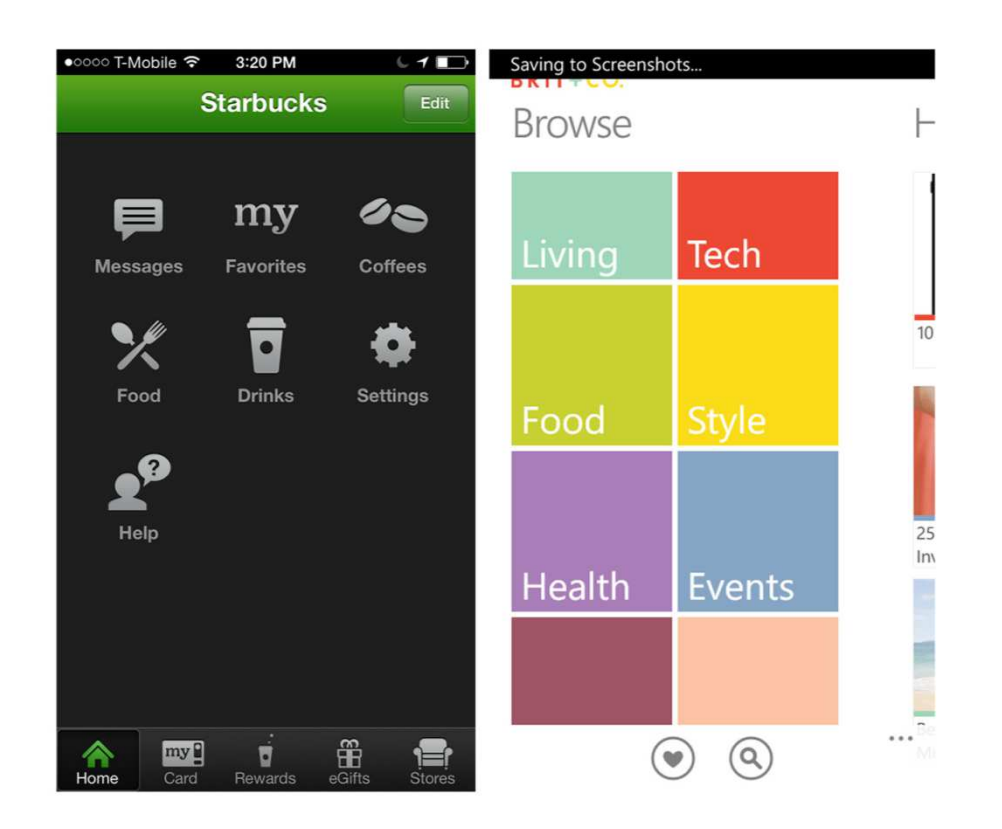

• National Parks by National Geographic za iOS: Side Drawer za primary navigation, Gallery za secondary

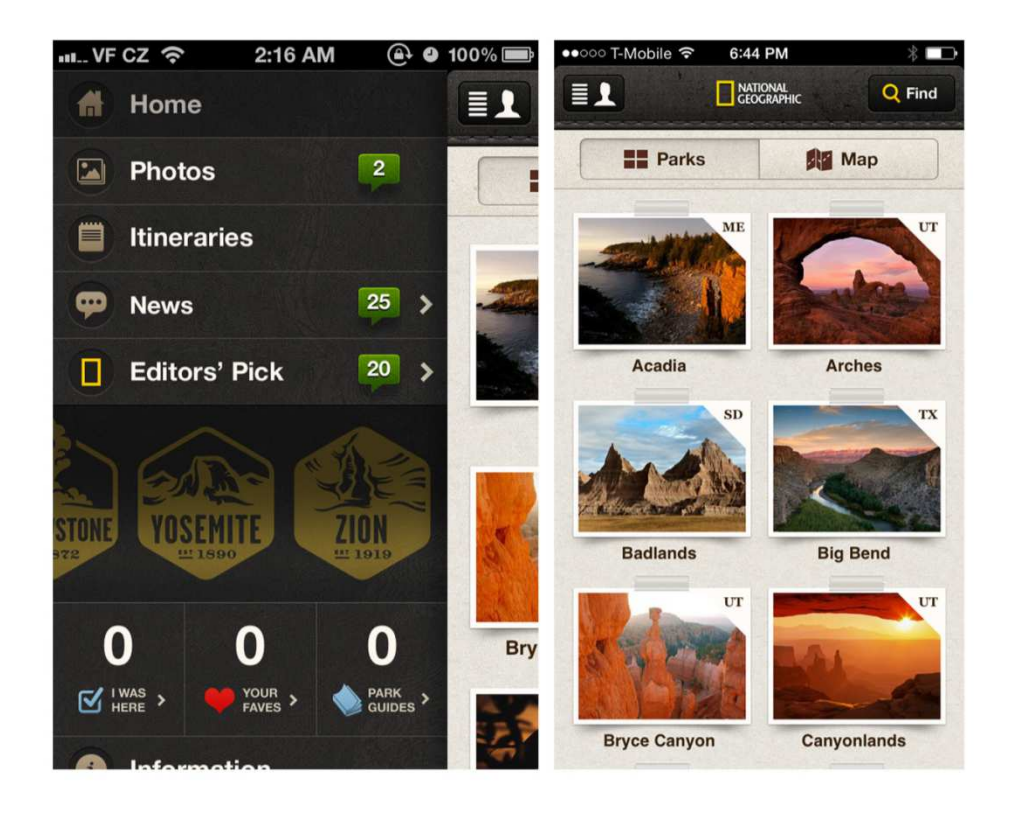

 $\bullet$  BillGuard za iOS: Side Drawer za primary navigation, Springboard za secondary

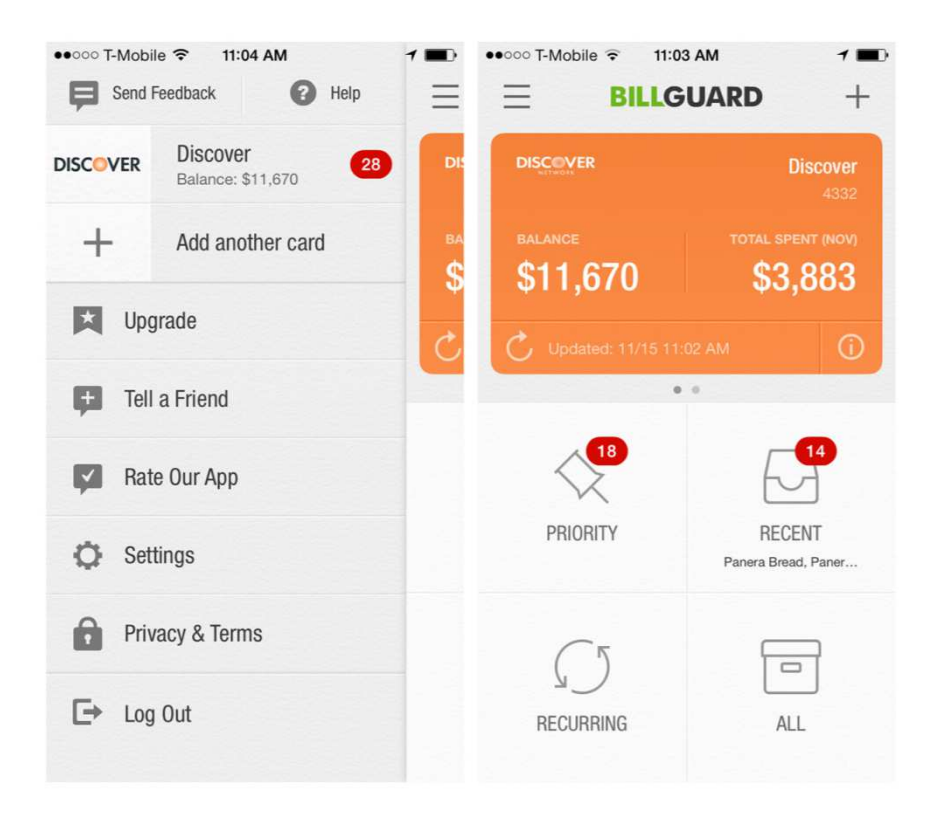

### Secondary Navigation - Page Swiping

- •Navigacija kroz stranice pomoću gesta prelaska prstom
- Audible za iOS: Tabs za primary navigation, Page Swiping za secondary; •
- • Indikator stranica nam na najednostavniji način stavlja do znanja da postoji ovakva navigacija

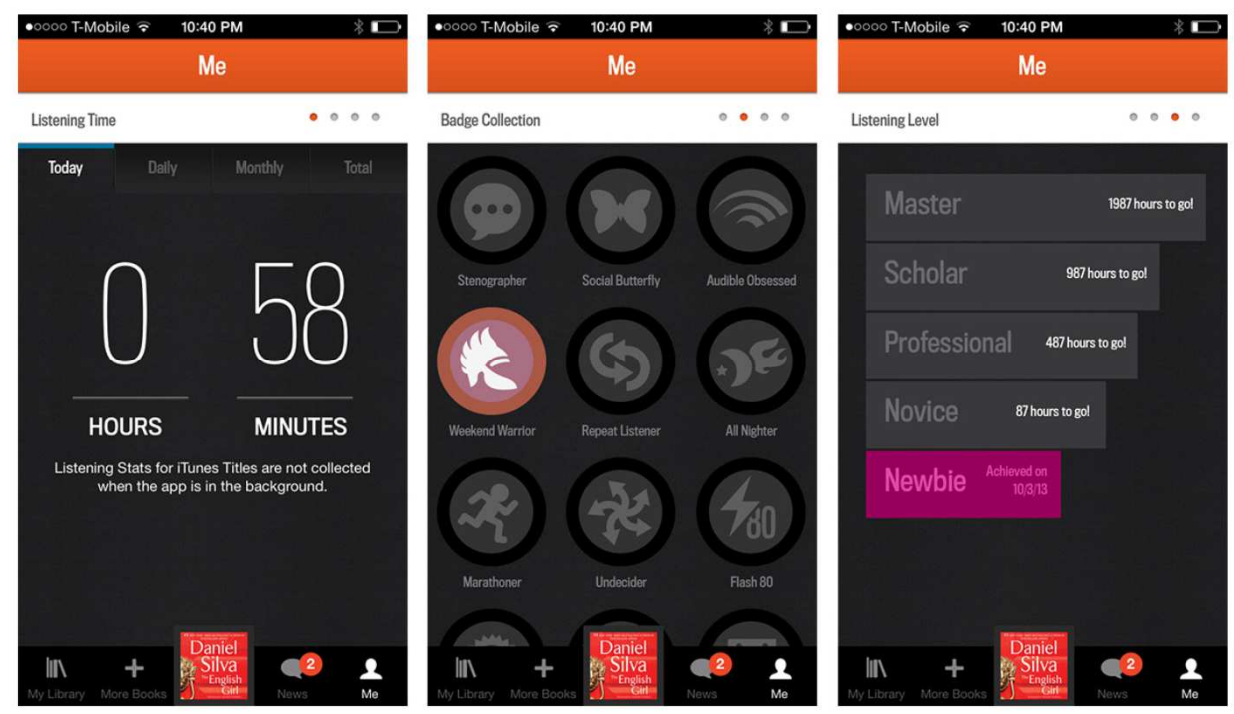

### Secondary Navigation - Page Swiping

• Ness i Foodspotting za iOS: delimično vidljiv sadržaj indikacija da treba preći prstom da bi se otvorila sledeća stranica

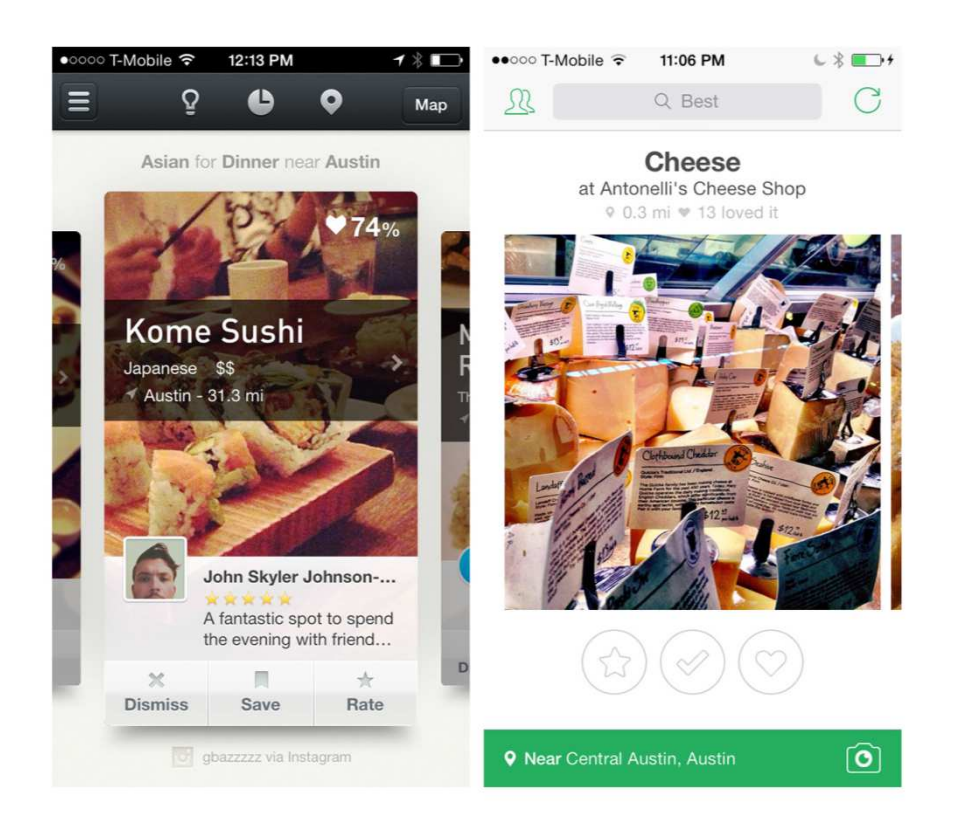

### Secondary Navigation - Scrolling Tabs

- • Kada u okviru jedne opcije može da se izabere više drugih - Android koristi izraz "Scrolling Tabs"za navigaciju
- $\bullet$  Google Play, Songza, TuneIn za Android: Scrolling Tabs za secondary navigation
- $\bullet$ Voditi računa da se jasno naznači koja opcija je izabrana

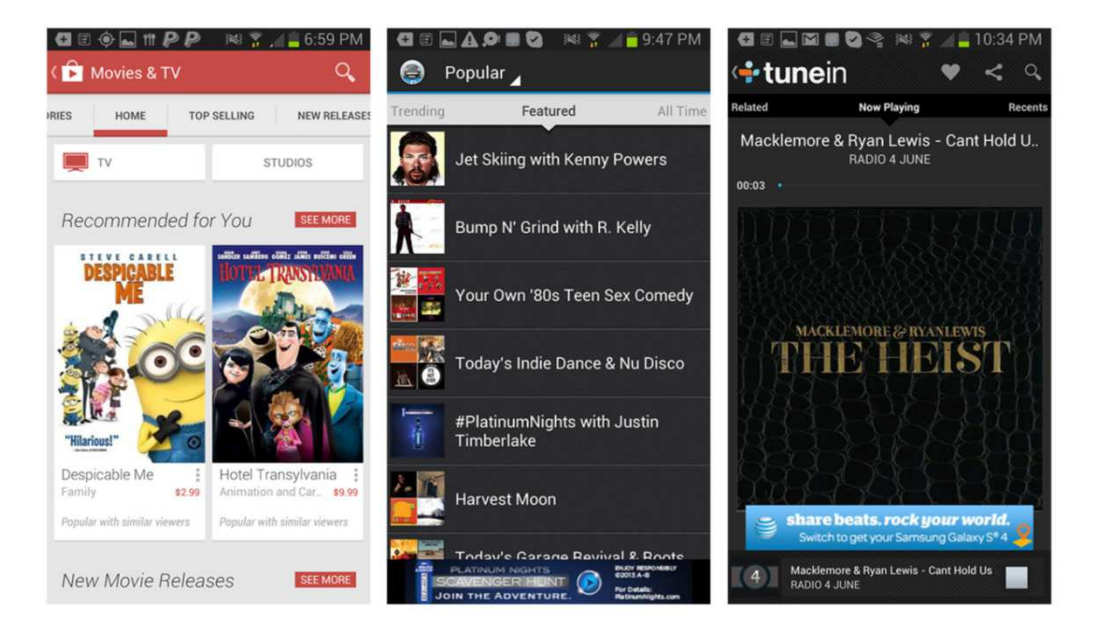

#### Secondary Navigation - Accordion

- • Dozvoljava korisniku da vidi više informacija o nekoj opciji, ali da ostane na istom ekranu
- $\bullet$ Elevatr za iOS: "+" prelazi <sup>u</sup>"–" prilikom proširivanja

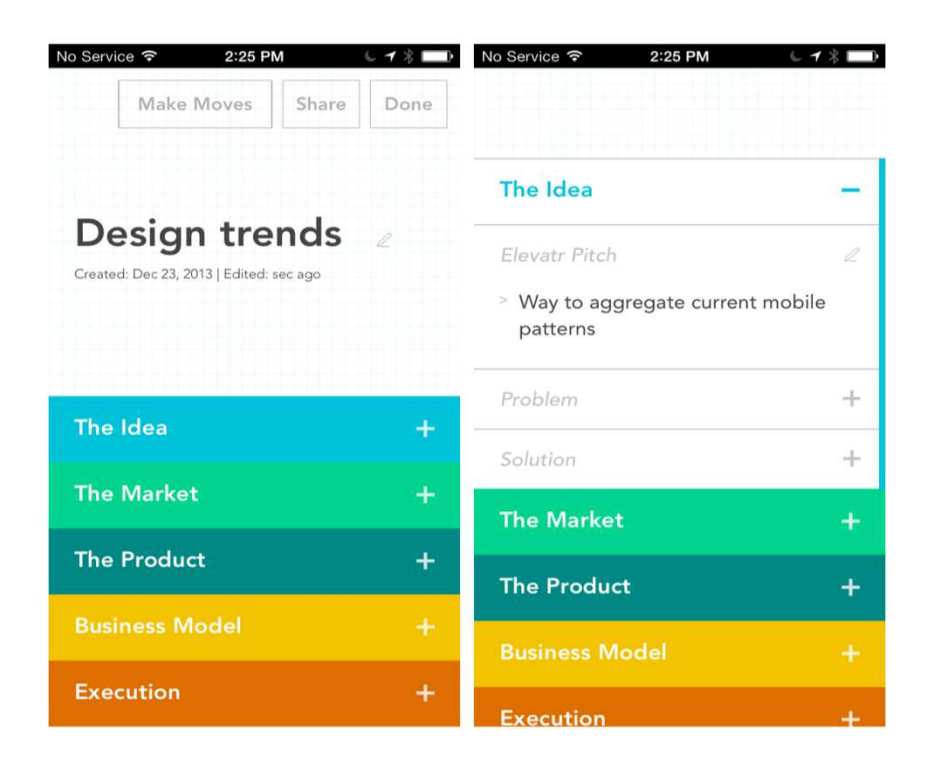

#### Secondary Navigation - Accordion

#### •Flava za iOS

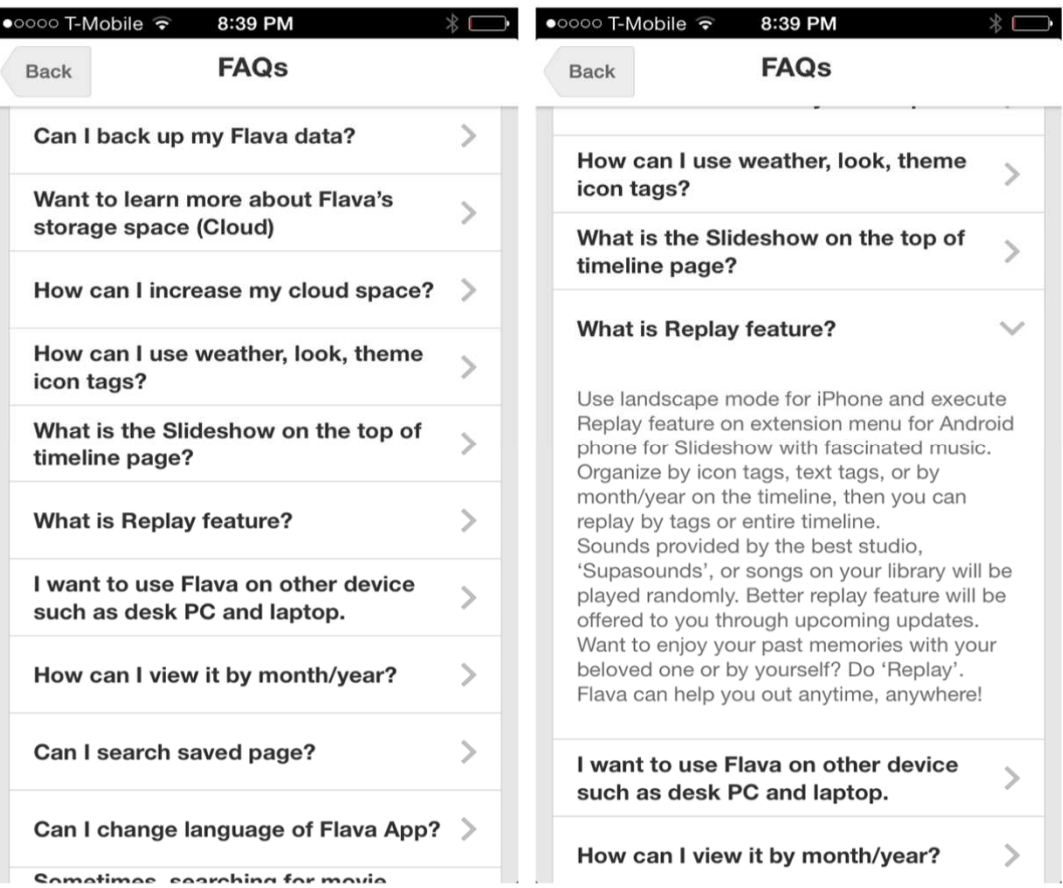

#### Secondary Navigation - Accordion

#### •Play Store za Android

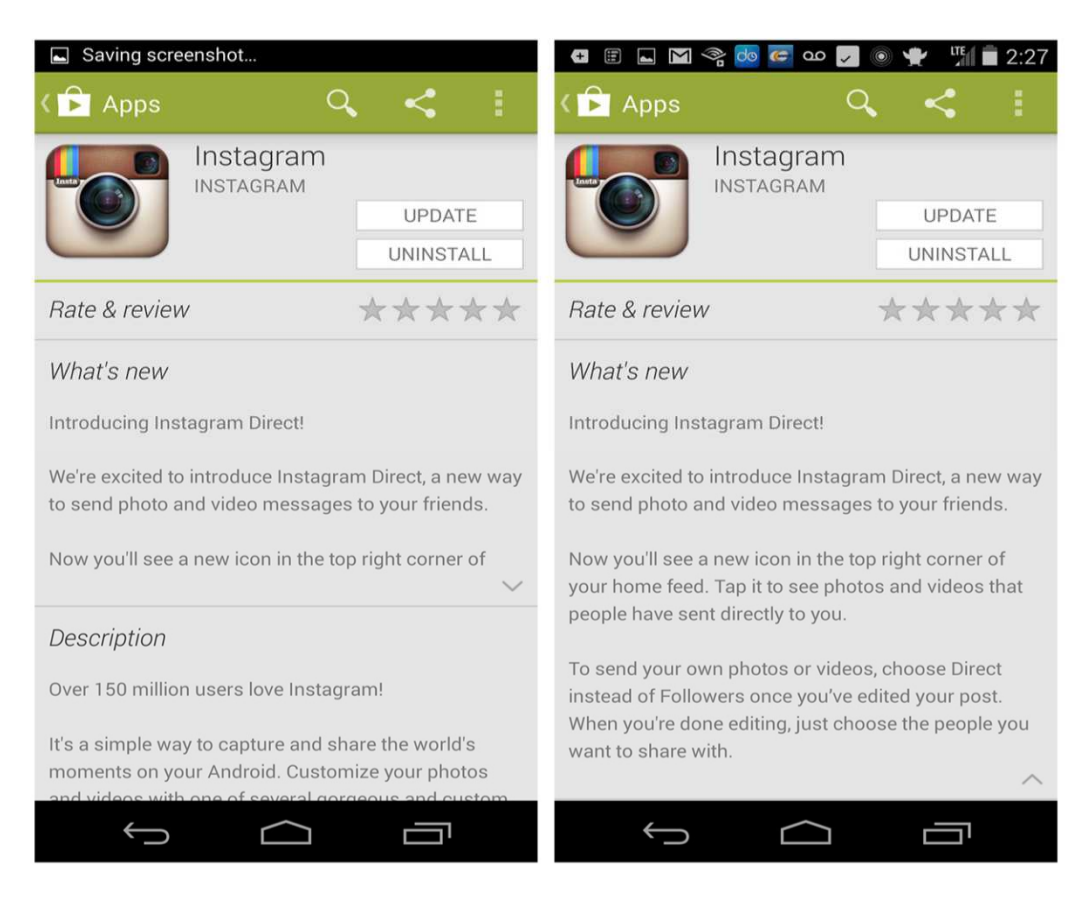